# Change a Scheduled Payment Date

You are allowed to change a future payment date once per agreement.

#### What payment dates can I choose from?

Within 10 business days of the original scheduled payment date.

Is there a limit on how many payment date changes are allowed on a given payment plan?

Yes, EMCC will allow one student initiated change to the due date per the active agreement.

#### Is there a deadline after which this type of change cannot be made?

Yes, changes must be made at least two (2) business days before the payment date. Nelnet must be given sufficient time before the next scheduled payment date to process any payment changes.

### The change link will only appear for the student/authorized 3rd party user when:

- The agreement is active
- The payment status is scheduled
- The number of changes allowed has not been reached
- The attempt count for the payment is equal to 1
- The payment date is prior to the last date a payment can be changed.

## **Steps to Change the Payment Due Date**

- 1. Login to your Student center at My.maricopa.edu
- 2. Scroll down to the Finance Section and select: My Payment Options/Manage My Payment Plan
- 3. Under View the Payment Options press **Select** as it relates to the term of the payment plan.
- 4. Begin by clicking View Details on the home page.
- 5. Click **Change Payment Date** by the due date to be adjusted. Only one payment date may be changed at a time.

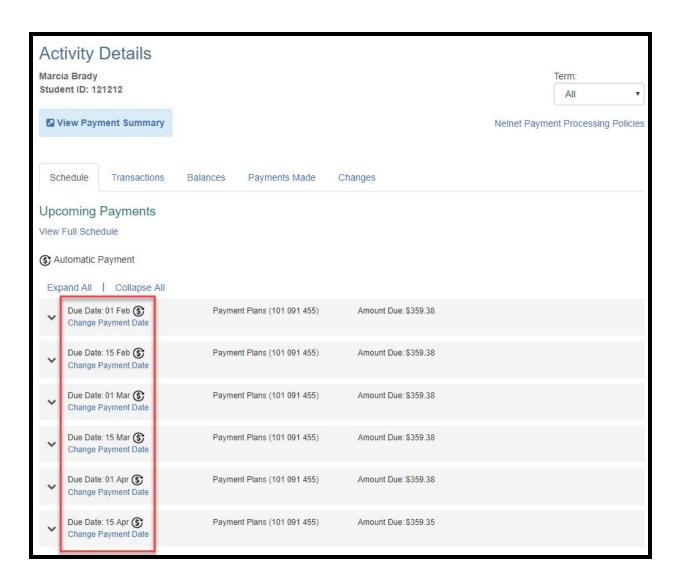

6. A box will appear with the available date's bolded. If your institution has a limit on the number of deferrals, text will appear to notify the student of how many changes are allowed and how many are left.

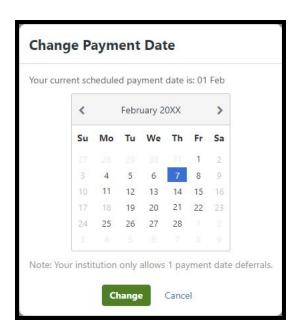